## **Using the JIRA Macro**

The JIRA Issues macro allows you to perform the following tasks:

- Display information from JIRA on a Confluence page in the following ways:
  - Display a table listing JIRA issues that meet your criteria
  - O Display a count of issues that meet your criteria
  - Display a link pointing to a single issue
- · Create a JIRA issue in Confluence

For instructions, refer to the following Atlassian help page:

https://confluence.atlassian.com/conf613/jira-issues-macro-964960842.html

## Key Points for Accessibility

If you use the JIRA macro to display a list of issues or a count of issues, the result is accessible to people with disabilities. Here is an example of each:

- A JIRA macro displaying a count of issues: 0 issues
- A JIRA macro displaying a list of issues:

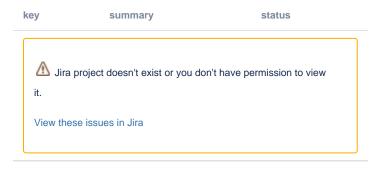

However, if you use the JIRA macro to display a single issue, the result has an icon without alt text, so it is not accessible to people with disabilities. Here is an example:

To remain compliant with the Section 508 mandate, you have the following options:

- Display a single JIRA issue as a simple hyperlink, as described in Using the JIRA Shortcut, and as shown here: LEXSYSTEST-31.
- Use the JIRA Issues macro to display a count or list of issues, as shown above.